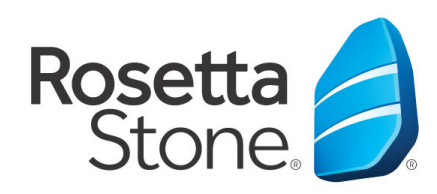

## **Rosetta Stone Library Solution Mobile Application Log-In Instructions**

Rosetta

Library Solution

1. Open your **'App Store'** icon.

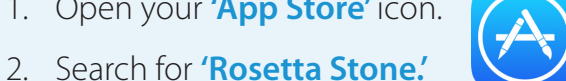

- 3. Download the **'Learn Languages: Rosetta Stone'** app (there are other Rosetta Stone apps available, but this is the one you want).
- Learn Languages with Rosetta Stone Γħ Rosetta Stone, Ltd Offers In-Ann PL \*\*\*\*\*\*(2,318) **OPEN Details** Reviews Related iPad

- 4. **DO NOT** launch the app once installed.
- 5. Next, open your Web browser.
- 6. Navigate to your library's website or, more specifically, to the Rosetta Stone log-in portal via your library's website.
- 7. Once routed to the log-in screen, enter your email, password & the language you desire to learn.
- 8. Click **'Sign In'** to enter the program.

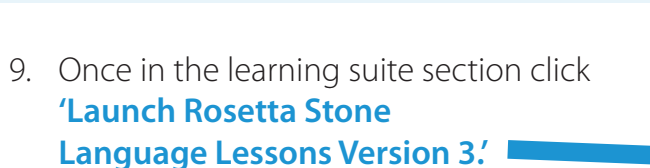

10. The appropriate lesson will then launch automatically from the Rosetta Stone Application.

## **You did it! Happy learning!**

For more information, please contact a member of your library's staff.

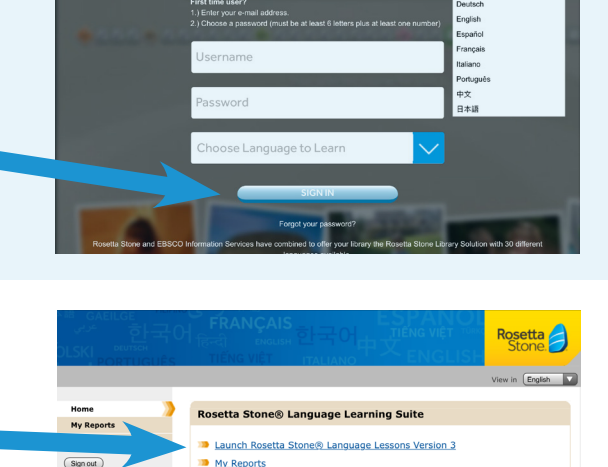

**EBSCO** 

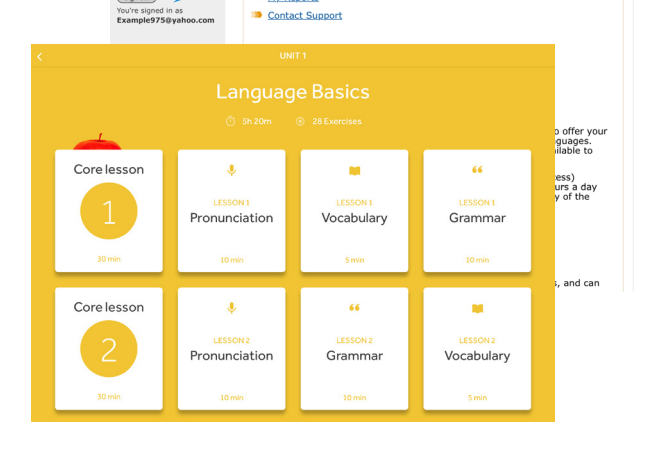

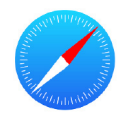